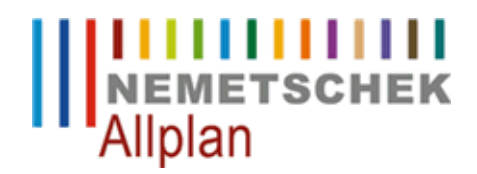

## **Bruchkanten aus Punktedatei und 2D DXF erzeugen.**

FAQ Technischer Support

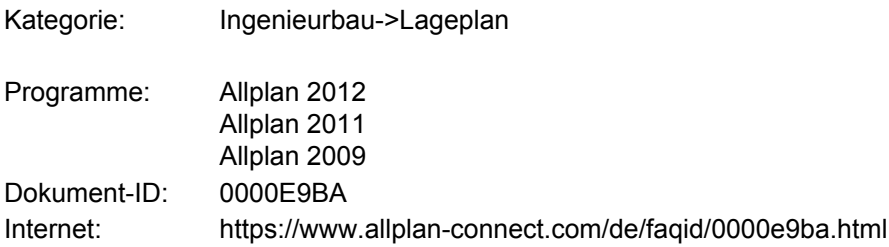

## **Frage**:

Wie kann aus einer 2D DXF-Datei und einer Punkte-Datei ein DGM mit Bruchkanten erstellt werden?

## **Antwort**:

Um dies zu lösen, gehen Sie bitte wie folgt vor:

- 1. Zunächst importieren Sie unter Erzeugen->Geo->Lageplan->Dateischnittstelle (ab Allplan 2011 Erzeugen->Gelände->Lageplan->Dateischnittstelle) die Punkte aus der Punkte-Datei auf Teilbild 1 und kopieren Sie dieses Teilbild auf ein weiteres neues Teilbild 2.
- 2. Modifizieren Sie alle Punkte auf Teilbild 2 mit der Funktion Ändern->Geo->Lageplan->Symbolpunkt modifizieren (ab Allplan 2011 Ändern->Gelände->Lageplan->Geländepunkt modifizieren) auf die Höhe 0.
- 3. Importieren Sie die DXF Daten als 3D Linien auf Teilbild 2 .
- 4. Aktivieren Sie anschließend nur Teilbild 2 . Wählen Sie unter Erzeugen-> Geo-> Lageplan->Dateischnittstelle. (Ab Allplan 2011 Erzeugen->Gelände->Lageplan->Dateischnittstelle) In der Dateischnittstelle erstellen Sie eine Linienattributdatei mit z.B. der Bezeichnung Linien.lin.
- 5. Die Datei Linien.lin öffnen Sie im Text Editor. Ändern Sie den Liniencode von 5 auf 3. Ein einfaches Editieren der Liniendatei ist möglich, wenn diese zuvor in folgendem Format abgespeichert wurde: Leerzeichen - Liniencode - Leerzeichen und darauf folgend die Punktnummern. Die Einstellungen können unter Extras -> Optionen -> Geo -> Einstellungen -> Linienattribute **...**(ab Allplan 2011 Extras->Optionen->Gelände- >Import/Export über Dateischnittstelle->Linienattribute..) vorgenommen werden. Der Liniencode 5 kann durch "Leerzeichen 5 Leerzeichen" gesucht werden und wird durch "Leerzeichen 3 Leerzeichen" ersetzt.
- Aktivieren Sie nur Teilbild 1. Wählen Sie unter Erzeugen-> Geo->Digitales Geländemodell->Dreiecksnetz 6.vermaschen/ optimieren (ab Allplan 2011 Erzeugen->Gelände->Digitales Geländemodell->Dreiecksnetz vermaschen/ optimieren) und vermaschen Sie die Punkte zu einem DGM. Lesen Sie anschließend die Linienattributdatei Linien.lin über die Dateischnittstelle ein.

## **Hinweis**:

Liegen die beim Import der Linienattributdatei einzulesenden Bruchkanten auf bestehenden Außengrenzen, erfolgt eine Fehlermeldung. Diese kann bestätigt und ignoriert werden.

Ideal ist eine DXF-Datei in der die Bruchkanten auf einer eigenen Farbe liegen. So können die auszulesenden Linien mit einem Farbfilter ausgewählt werden.

*Die Nemetschek Allplan Systems GmbH sowie die an sie angeschlossenen Vertriebsorganisationen übernehmen keinerlei Gewährleistung und Haftung dafür, dass die angebotenen Informationen auch die von Ihnen gewünschten Ergebnisse erzielen.*

*Im Übrigen gelten die Lizenzbedingungen der Nemetschek Allplan Systems GmbH und/oder die Allgemeinen Lizenz- und Geschäftsbedingungen der Vertriebsorganisation, über die Sie die Leistung beziehen, in ihrer jeweils aktuellen Fassung.*

*© 2012 Nemetschek Allplan Systems GmbH. Alle Rechte vorbehalten.*

*Die Entscheidung und Verantwortung, ob und in welcher Form Sie die angebotenen Informationen nutzen, liegen daher allein bei Ihnen.*